# **Kalliope**

### **Privacy administrator**

#### **1 The special user privacyadmin**

Access to sensitive information and the call recording management service is delegated to the special user named privacyadmin. The privacyadmin user is present by default in KalliopePBX. However, it is necessary to enable GUI access and configure the authentication password via the User Management panel.

The privacyadmin access user is independent of the system administrator (admin) to fully preserve the information subject to privacy contained within the KalliopePBX control unit. In particular, when accessing the KalliopePBX web interface with the credentials of "privacy administrator" (special user privacyadmin), the operating menu shows only the following items:

Phonebook Call log System settings Call recording

The call log allows you to view all the calls made and received by the KalliopePBX control unit, complete with details and numbers in clear text. The technical administrator (admin) cannot view the whole call log numbers, as the last three digits are anonymized to protect end customer privacy.

Under "System settings," the privacyadmin can decide to delegate his "powers" (i.e., access rights to information, subject to privacy) to other standard users of the switchboard. Only the privacy admin can delegate to other users and modify their access rights to privacy information.

The call recording service is available only to the special privacyadmin user and to users delegated explicitly by him. This service consists of two screens:

### View log (of recorded calls) Edit Settings (of recording service)

#### **1.1 Call log view**

In the recorded call log, the privacyadmin (as well as delegated users) can perform the following tasks: access the list of call recordings, perform advanced searches, listen to recordings directly from a web browser (by clicking the character  $\odot$ ), download them to a PC (by clicking the character  $\Box$ ).

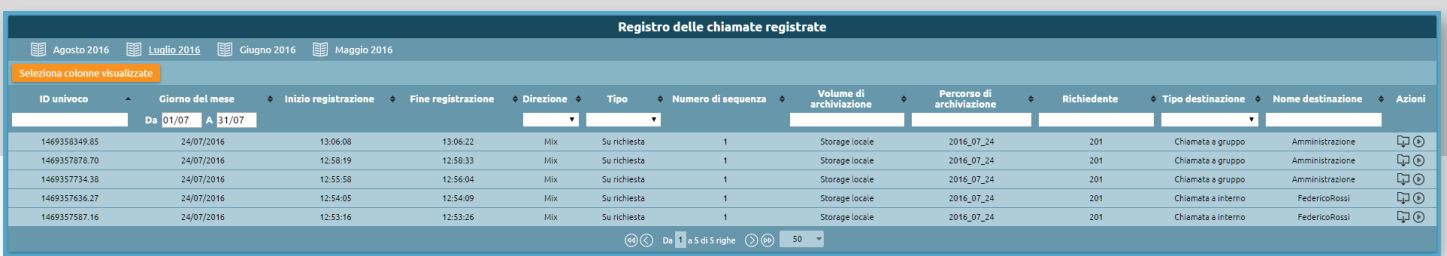

A new tab is automatically created monthly to make browsing easier. Calls are listed by default from most recent to oldest, and report:

- UniqueID, the unique identifier of each call
- Start and end date and time of each recording
- Direction, ie which flow was recorded (in / out / both / mix)
- Type of recording made (unconditional / on request)
- Storage volume (local / remote storage)
- **Storage path**
- **Applicant**
- **Type of destination**
- Destination name

## **Kalliope**

## **Privacy administrator**

#### **1.2 Call Recording Service Settings**

You can set the entities that govern the call recording service behavior on this page and set one or more storage locations to save the recordings. In addition to local storage, it is also possible to select remote recording paths (if correctly configured).

In the "Entities enabled to record calls" box, you can set various recording rules.

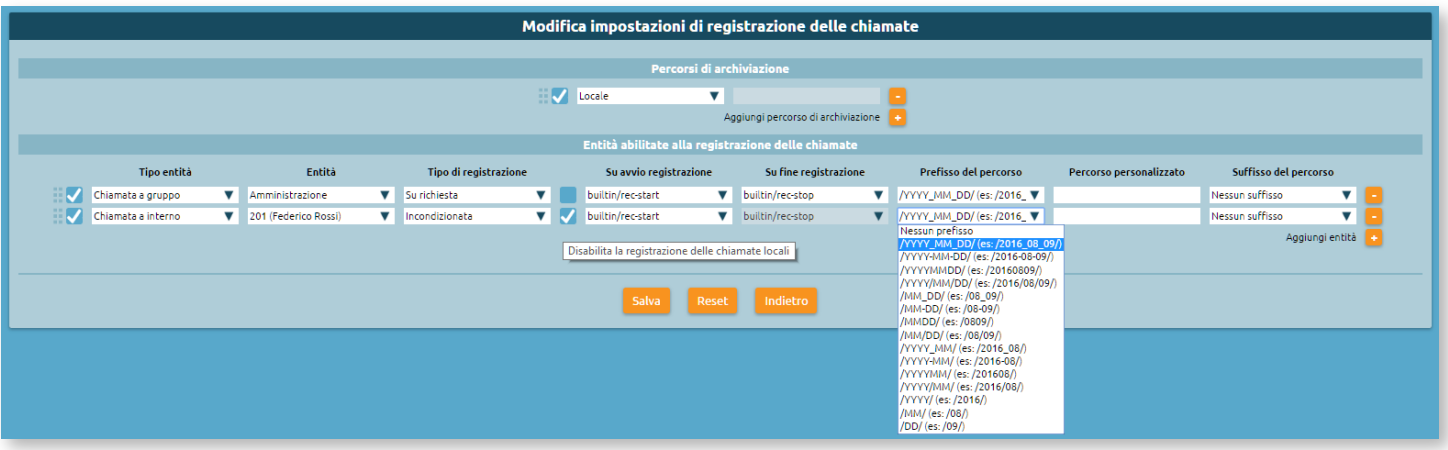

The following table shows the parameters that can be defined for each registration entity (from left to right).

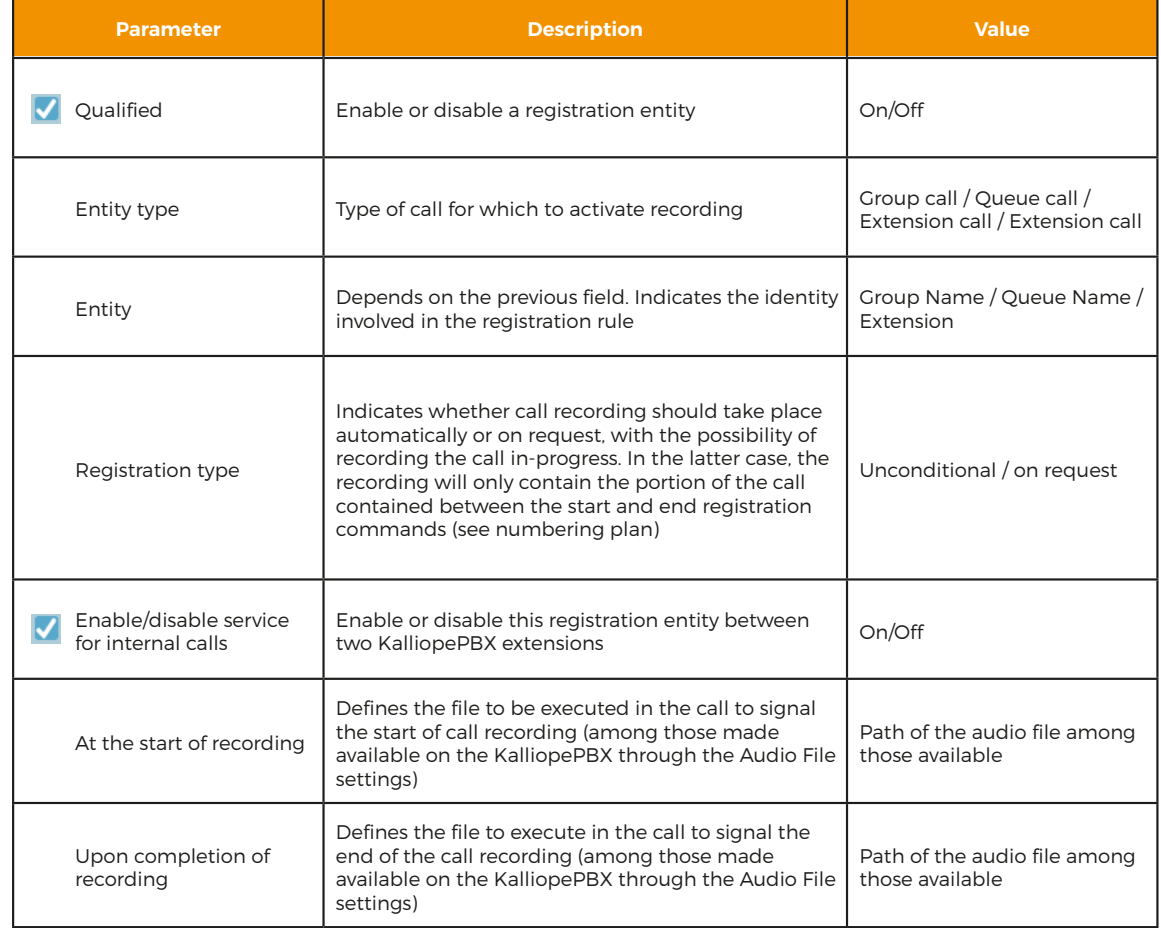

## **Kalliope**

## **Privacy administrator**

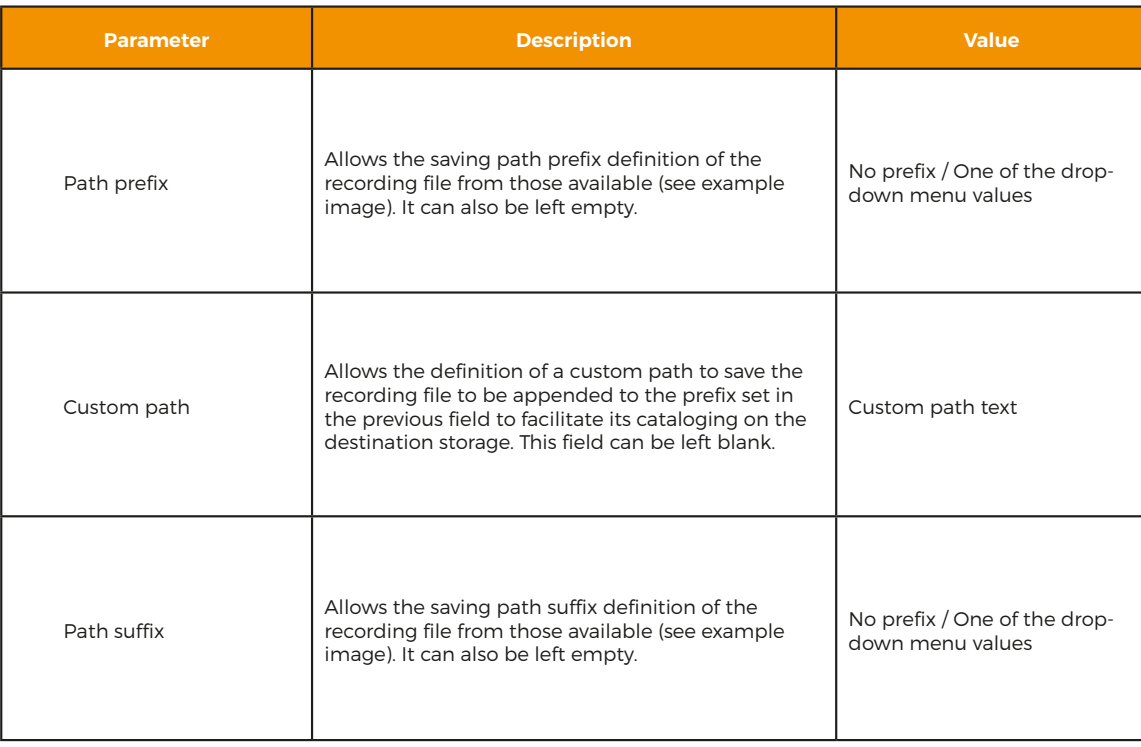

It is possible to define an arbitrary number of registration entities, thus taking advantage of the maximum flexibility in determining the access criteria for this service.

#### **1.3 Enable privacy access for Kalliope users**

As previously mentioned, the privacyadmin user can delegate access to the privacy information and configure/consult registrations to other Kalliope users.

As seen below, the privacyadmin can enable access for Kalliope users from the User Management tab by selecting the checkbox corresponding to the desired user and clicking on the Enable privacy access button. In the same way, it is also possible to disable privacy access for a previously enabled user.

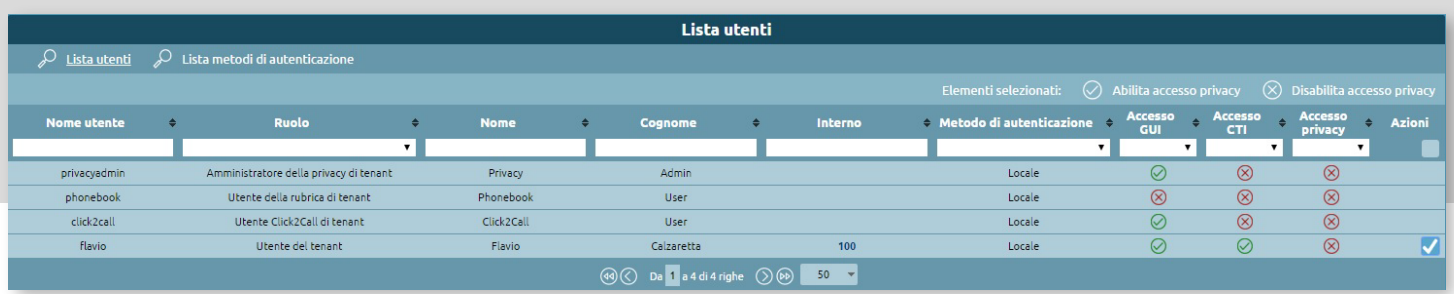

Once the privacy access is enabled, the user logs into Kalliope with their credentials and will see the new privacy items directly in the operating menu.